# **Handy MultiControl Guide**

The Handy MultiControl allows a broadcaster to stream their webcam and microphone, and control the Handys of connected viewers from a single interface. Viewers can chat with the broadcaster. You can access the MultiControl feature at [www.thehandy.com/lp/multi-control/.](https://www.thehandy.com/lp/multi-control/)

This feature is currently in very early stages of development, so functionality is limited and may be unstable.

### **Broadcaster Setup**

A broadcaster will need to create a Control Room to begin a live broadcast. Each Control Room has a number of broadcaster tools to help you manage your broadcast.

- 1. Go to the [Handy MultiControl site](http://www.thehandy.com/lp/multi-control/)
- 2. Click on **Create Control Room**
- 3. Click **Generate a new room**
	- a. This button will create a room identification and authentication keys for you.
	- b. Write down your room id and authentication key. This combination of keys proves that you are the broadcaster of that control room. Keep these safe because anyone will be able to broadcast in the room you created with these credentials
	- c. For security reasons, you cannot give your room a customized name
- 4. Enter a nickname
- 5. Click **Start** to create the control room and begin the broadcast

**Note**: If you try to enter custom input for Room Identification and Authentication key, you will receive the following error: "Authentication key is not correct for this room id."

#### **Inviting Viewers**

Viewers can join any room for which they have a Room Identification key. You will need to share your Room Identification key with anyone you want to see your broadcast.

You can find your Room Identification key beneath the video screen:

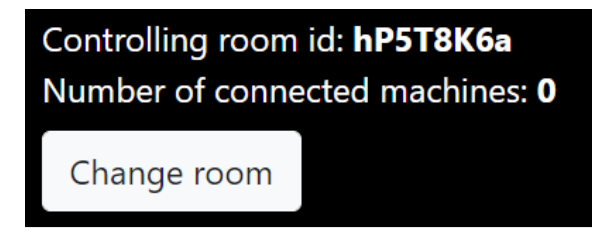

#### **Broadcaster Tools**

As a broadcaster, you will be able to select which camera and microphone will be used for the stream from the dropdown menus at the top of the page.

You can pause the video streaming with the **Pause Video** button and resume it with the **Resume video** button. You can mute and unmute your microphone audio with the **Mute/Unmute audio** button.

You can chat with viewers in the chatbox. However, at the moment, you cannot mute or remove users from chat.

The Handy controls are at the bottom of the page. As a broadcaster, you can control the stroke length and speed of your viewers' Handys. By default, the Handy is off when the broadcast starts. You can start the Handy with the **Start** button — this will start the Handy at the lowest speed and stroke length. Use the Speed and Stroke controls to control the Handy as you desire.

**Note**: If a viewer joins mid-session or if they lose synchronization due to a network issue, you can re-sync all connected Handys by clicking the **Start** button.

You can end your broadcast with the **End session** button at the top of the page. You can always return to the same broadcast room as long as you have your room identification and authentication keys. To do this, you will need to create a new room, but instead of generating a new key, simply enter your existing key.

## **Viewer Setup**

To join a room, you must have a room identification key and a connection key for your Handy.

- 1. Power on your Handy and press the Wi-Fi button
- 2. Go to the [Handy MultiControl site](http://www.thehandy.com/lp/multi-control/)
- 3. Click on **Join Control Room**
- 4. Enter a Room Identification key
	- a. You will receive this key from the broadcaster.
- 5. Enter your Handy connection key
- 6. Click **Join**

**Note**: Your Handy needs to be connected to Wi-Fi to work with MultiControl. You can test Handy connectivity at **HandyFeeling.com.** 

**Note**: The broadcaster does not have access to your Handy connection key.

**Note**: You may have issues connecting to a room if you are using Handy beta firmware.